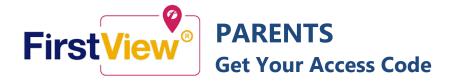

## **Get Your Access Code**

To set up your account in FirstView, you need your student's **S-number** and **One-time Parent Access Code**.

- 1. Visit the Infinite Campus Parent Portal at <a href="https://ic.parkhill.k12.mo.us/campus/portal/parkhill.jsp">https://ic.parkhill.k12.mo.us/campus/portal/parkhill.jsp</a>
- 2. Click on Today to find your student's S-Number

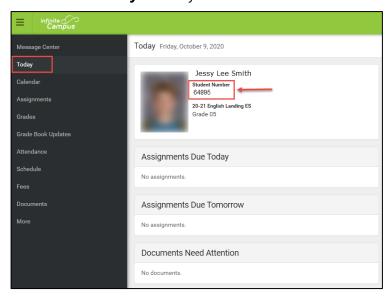

5. Copy the code under FirstView Access Code you will use it to set up your FirstView account. You must do this for each student for which you wish to use FirstView.

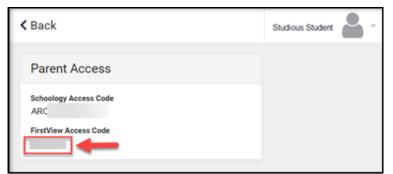

To find the code for another student, click the student name in the upper right corner and select another student.

- **3.** Click **More** from the menu on the left.
- 4. Select Parent Access.

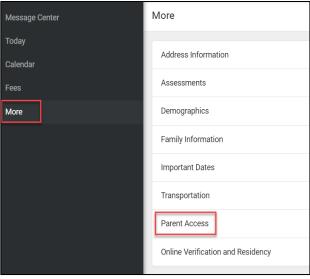

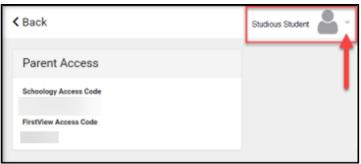

**6.** Follow First View's instructions for using the Access Code to set up the app.